# Quantifying the Health Impacts of Air Pollution

## Day 3: Mapping Risks

In this session we will use R to do some disease mapping. We will work through an example of how to create basic maps in R by creating a map of Mexico City. We will then move on to an example of creating smoothed SMRs and plot them on a map by working with data on hospital admissions for chronic obstructive pulmonary disease (COPD) for England between 2001–2010. All data required for this practical can be found in the folder Data. You will need the following files

- shapefiles and information for Mexico City split by municipalities (cdmx.shp, cdmx.dbf)
- population count and density for Mexico City split by municipalities (cdmx.csv)
- shapefiles and information for England split by local authorities (englandlocalauthority.shp, englandlocalauthority.dbf)
- observed numbers of hospital admissions by local authority (copdmortalityobserved.csv)
- expected numbers of hospital admissions by local authority (copdmortalityobserved.csv).

# **Preliminaries**

For this practical, we need the following packages

- spdep Package to create spatial objects (such as neighbourhood matrix).
- shapefiles Package to read and write shapefiles.
- CARBayes Package to fit spatial GLMMs.
- rgdal Package to handle spatial objects.

As in Practical 1, we use the install.packages() function to download and install the packages that we need.

```
# Installing required packages
install.packages("spdep")
install.packages("shapefiles")
install.packages("CARBayes")
install.packages("rgdal")
```
We use the library () function to load them into the R library.

```
# Loading required packages into the library
library(spdep)
library(shapefiles)
library(CARBayes)
library(rgdal)
```
Before reading in any data for this practical you will need to ensure that you are in the correct folder. As explained in Practical 1, you can use the setwd() function

```
setwd("Chosen_Directory_Path")
```
If you cannot get the setwd() to work, go to Session > Set Working Directory > Choose Directory in the toolbar on the top.

Remember, more information about any of the functions used here can be found by typing help(function name) or ?function name into R.

# **Creating a Mexico City map**

To create maps, we use something called 'shapefiles'. Shapefiles contain location, shape, and attributes of geographic features such as country borders. The files cdmx.shp, and cdmx.dbf contain the location, shape, and attributes of Mexico City by region. These were obtained from [http://www.inegi.org.mx/geo/contenidos/](http://www.inegi.org.mx/geo/contenidos/geoestadistica/m_geoestadistico.aspx) [geoestadistica/m\\_geoestadistico.aspx.](http://www.inegi.org.mx/geo/contenidos/geoestadistica/m_geoestadistico.aspx) The functions read.shp() and read.dbf() will read these shapefiles into R.

```
# Reading in borders
shp_cdmx <- read.shp(shp.name = "cdmx.shp")
dbf_cdmx <- read.dbf(dbf.name = "cdmx.dbf")
```
The file cdmx.csv contains the population of Mexico by municipality and we will use this to create maps. These are in csv format, so we use the read.csv() function.

```
# Read population data for Mexico City
pop_cdmx <- read.csv('cdmx.csv', row.names = 1)
```
To check that the data has been read into R correctly, we can use the head() and function, which prints the first six rows of a dataset.

```
# Printing first six rows
head(pop_cdmx)
 Pop2010 PopPerKM2_2010 MunName
1 727034 7624.232 Alvaro Obregon
2 650567 2079.468 Tlalpan
3 531831 16447.409 Cuauhtemoc
4 430978 12801.561 Venustiano Carranza
5 360265 4219.386 Tlahuac
6 414711 12445.154 Azcapotzalco
```
We can see that this dataset contains the following variables:

- MunName Municipality name,
- Pop2010 Population count in 2010,
- PopPerKM22010 Population density per km<sup>2</sup> in 2010.

Lets create a map of population in 2010 for Mexico city. To plot the population data in a map, we need to attach them to the shapefiles. The function combine.data.shapefile() allows us to combine shapefiles to plot later.

```
# Combining population data and the shapefile
cdmx <- combine.data.shapefile(data = pop_cdmx, # Dataset to attach
                               shp = shp_cdmx, # Shapefile
                              dbf = dbf_cdmx) # Database file
```
We use downloaded population data to create the map here. If you have your own data, we can use that later. To plot the map, we use the spplot() function.

```
# Creating map of population counts in Mexico City
spplot(obj = cdmx, # Spatial object to be plotted
       zcol = c("Pop2010"), # Choice of the column the object you are plotting.
       main = "Population Counts", # Plot title
      at = seq(100000,2000000, length.out=20), # Break points for legend
       col.regions = hsv(0.6, seq(0.2, 1, length.out=20), 1)) # Create a set of colours
```
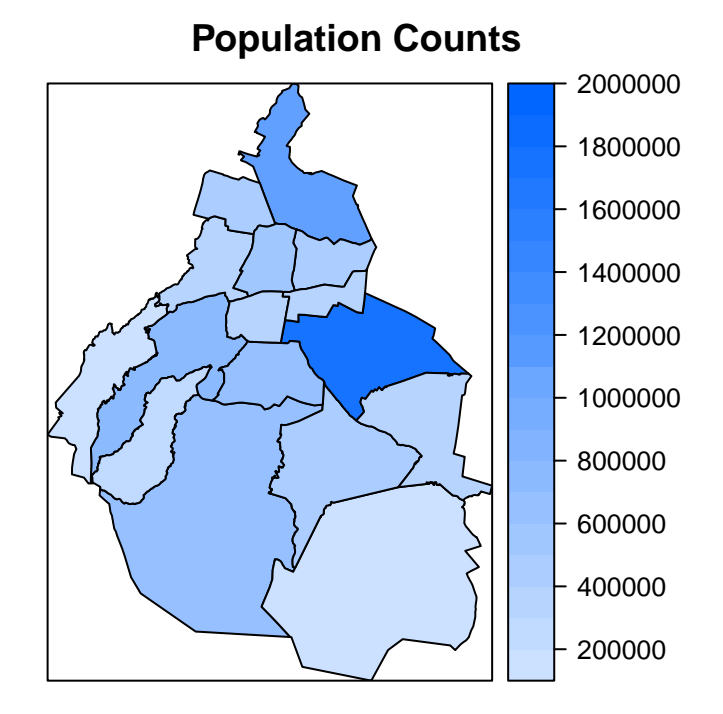

#### **Activities**

• Change the above code to create a map of population density in Mexico City.

# **COPD in England**

We now look at example into the hospital admission rates for chronic obstructive pulmonary disease (COPD) in England between 2001–2010. In England, there are 324 local authority administrative areas each with an observed and expected number of cases. The expected numbers were calculated using indirect standardisation by applying the age–sex specific rates for the whole of England to the age–sex population profile of each of the areas.

# **Reading in data and shapefiles**

To create SMR maps, we need to read in the relevant shapefiles. The files englandlocalauthority.shp and englandlocalauthority.dbf contain the location, shape, and attributes of English local authorities. The functions read.shp() and read.dbf() will read these shapefiles into R.

```
# Reading in borders
shp <- read.shp(shp.name="englandlocalauthority.shp")
dbf <- read.dbf(dbf.name="englandlocalauthority.dbf")
```
The observed and expected COPD counts in England by local authority need to be read into R. These are in csv format, so we use the read.csv() function.

```
# Reading in observed numbers of hospital admissions in England by local authority
observed <- read.csv(file="copdmortalityobserved.csv", row.names=1)
# Reading in expected numbers of hospital admissions in England by local authority
expected <- read.csv(file="copdmortalityexpected.csv", row.names=1)
```
To check that the data has been read into R correctly, we can use the head() function, which prints the first six rows of a dataset.

*# Printing first six rows of the observed counts* **head**(observed) name Y2001 Y2002 Y2003 Y2004 Y2005 Y2006 Y2007 00AA City of London LB 2 0 3 1 1 1 5 00AB Barking and Dagenham LB 100 100 122 93 136 97 91 00AC Barnet LB 110 102 106 89 99 97 72 00AD Bexley LB 109 113 113 96 113 97 94 00AE Brent LB 69 89 70 59 61 48 53 00AF Bromley LB 120 129 135 124 128 117 120 Y2008 Y2009 Y2010 00AA 1 0 1 00AB 96 101 78 00AC 84 78 89 00AD 89 93 93 00AE 46 55 43 00AF 106 107 113 *# Printing first six rows of the expected counts* **head**(expected) E2001 E2002 E2003 E2004 E2005 E2006 00AA 2.648915 2.68106 2.727112 2.749562 2.808655 2.915977 00AB 63.946730 63.41700 62.567863 61.444884 60.677119 59.678672 00AC 121.795213 121.91534 122.451050 123.201898 124.449563 125.982868 00AD 90.201336 91.24645 91.949050 92.754781 93.674540 94.598593 00AE 76.876437 77.18529 78.017980 78.967493 80.422828 81.785325 00AF 131.182934 132.30521 133.257442 134.520920 136.441229 137.382528 E2007 E2008 E2009 E2010 00AA 3.021586 3.114696 3.237998 3.237998

00AC 127.088805 128.825149 131.374946 131.374946 00AD 95.447131 96.832061 97.651369 97.651369 00AE 83.651266 85.265264 87.089119 87.089119 00AF 138.634021 139.508507 140.634084 140.634084

To familiarise ourselves with the data, we can summarise it using the summary() function. This will allow us to check for anomalies in our data.

#### *# Summarising the observed counts* **summary**(observed)

00AB 58.487583 57.701932 57.250524 57.250524

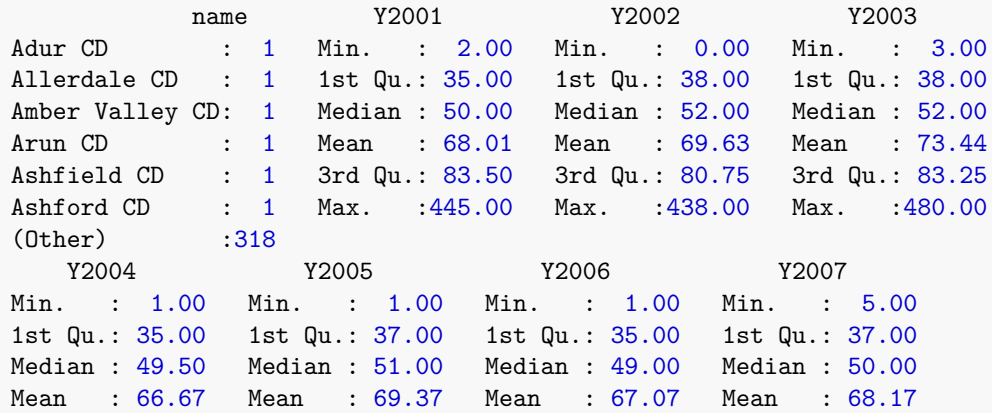

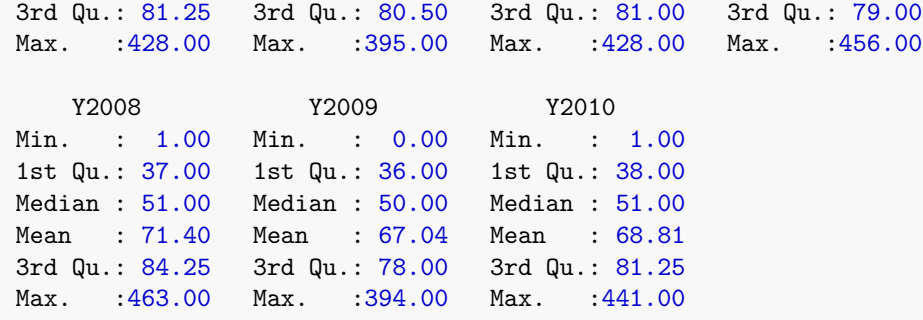

#### *# Summarising the expected counts* **summary**(expected)

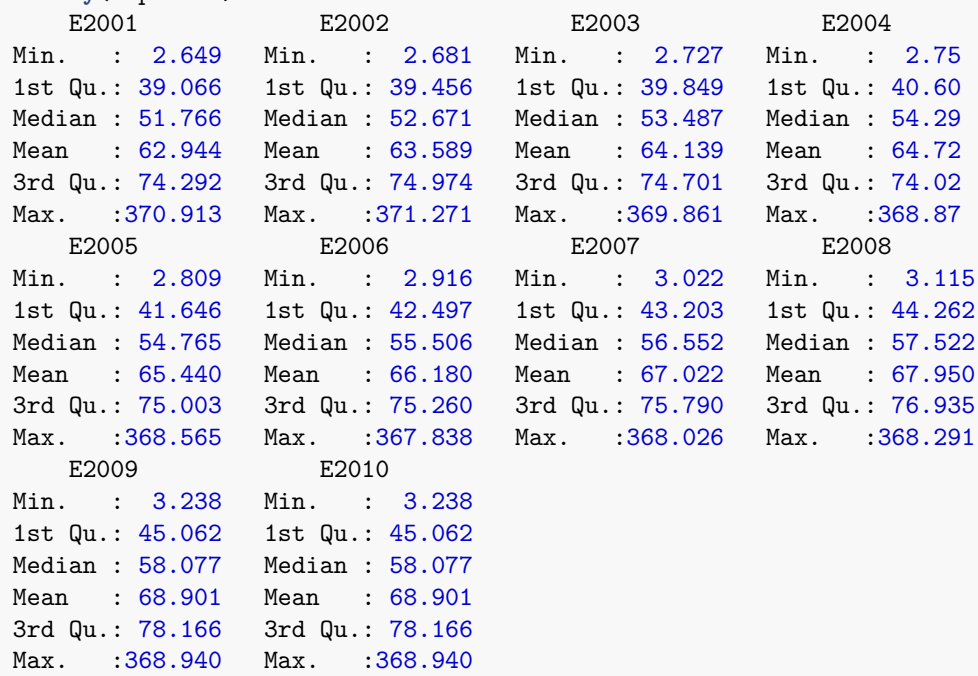

We can see that observed has the following variables:

- name Name of local authority,
- Y20XX Observed number of hospital admissions for COPD in the year 20XX.

We can see that expected has the following variables:

• Y20XX - Expected number of hospital admissions for COPD (calculated using indirect standardisation) in the year 20XX.

#### **Activities**

- Does it look like R has read in the data correctly?
- Are there any strange values in our dataset?
- Can you find which local authorities have the smallest and largest observed counts in England in 2010? HINT: Use subset()

## **Modelling the Raw SMRs**

Now that we have read in the data, we can calculate raw SMRs. Remember that

 $SMR = \frac{\text{observed}}{1}$ expected

```
# Calculating the raw SMRs
SMR_raw <- observed[ ,-1]/expected
```
To change attributes of a dataset such as the column names, we use the names() function.

```
# Altering column names
names(SMR_raw) <- c("SMR2001", "SMR2002", "SMR2003", "SMR2004", "SMR2005",
                    "SMR2006", "SMR2007", "SMR2008", "SMR2009", "SMR2010")
```
It is important that we check that no errors have occurred at any stages, so we check by summarising the results using the head() and summary() functions.

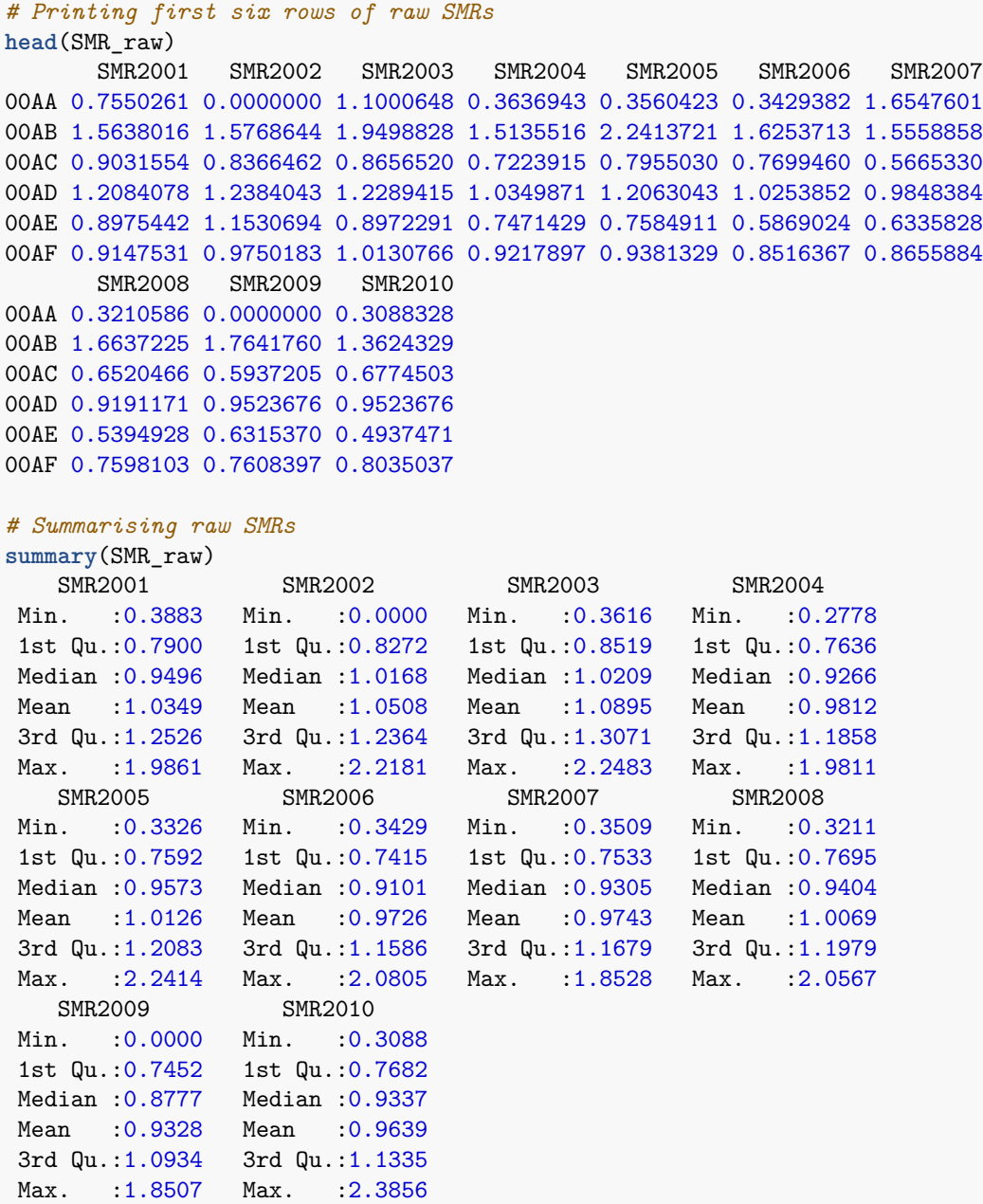

#### **Activities**

- Does it look like the SMRs have been estimated correctly?
- Are there any strange values?

### **Mapping the Raw SMRs**

To plot these SMRs to a map, we need to attach them to the shapefiles. The function combine.data.shapefile() allows us to combine shapefiles to plot later.

```
# Combining Raw SMRs and the shapefile
SMRspatial_raw <- combine.data.shapefile(data = SMR_raw, # Dataset to attach
                                        shp = shp, # Shapefile
                                                       # Database file
```
Now that the estimates are attached to the shapefile, the function spplot() allows us to create a map which colours the local authorities by the SMR estimate.

```
# Creating breaks for legend in plot
range <- seq(min(SMR_raw$SMR2010)-0.01, max(SMR_raw$SMR2010)+0.01, length.out=11)
# Creating map of Raw SMRs in England in 2010
spplot(obj = SMRspatial_raw, # Spatial object to be plotted
      zcol = c("SMR2010"), # Choice of the column the object you are plotting.
      at = range, # Break points for colours
      col = "transparent", # Choice of colour
      col.regions = hsv(0.6, seq(0.2, 1, length.out=10), 1)) # Create a set of colours
```
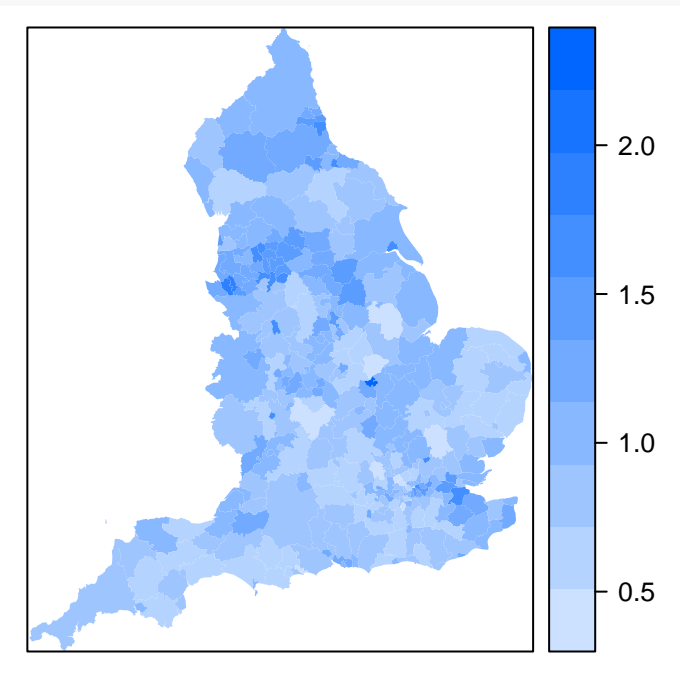

#### **Activities**

- What do you notice about this plot?
- Are there any strange values?
- If so, do you believe that these are the truth or perhaps sampling error?

#### **Modelling the smoothed SMRs**

To calculate the smoothed SMRs, we first need to create a 'neighbourhood' structure. The functions poly2nb() and nb2mat() can be used to create this.

```
# Creates the neighbourhood
W.nb <- poly2nb(SMRspatial_raw, row.names = rownames(SMRspatial_raw))
# Creates a matrix for following function call
W.mat <- nb2mat(W.nb, style="B")
```
Here, we use 'first neighbours' to define our structure, so any local authority that shares a border with another are considered neighbours.

The function S.CARleroux() allows us to use this neighbourhood structure and performs a Bayesian analysis, to create a smoothed set of observed values as discussed in the lecture.

```
# Running smoothing model
model <- S.CARleroux(formula=observed$Y2010~offset(log(expected$E2010)), # Model Formula
                family="poisson", # Choosing Poisson Regression
                W=W.mat, # Neighbourhood matrix
                burnin=20000, # Number of burn in samples
                n.sample=100000, # Number of MCMC samples
                thin=10,
                fix.rho=TRUE,
                rho=1)
```
The new smoothed values can be extracted from the model output and divided by the expected values to allow comparison between the two methods.

```
# Creating a dataset with smoothed SMRs in 2010
SMR2010 <- model$fitted.values / expected$E2010
SMR_smooth <- as.data.frame(SMR2010, row.names = rownames(observed))
```
Again, we check that no errors have occurred, by summarising the results using the head() and summary() functions.

```
# Printing first six rows of smoothed SMRs
head(SMR_smooth)
       SMR2010
00AA 0.9993623
00AB 1.2640564
00AC 0.6862352
00AD 0.9711089
00AE 0.5972081
00AF 0.8587475
# Summarising smoothed SMRs
summary(SMR_smooth)
   SMR2010
Min. : 0.5439
1st Qu.:0.7946
Median :0.9234
Mean : 0.9646
3rd Qu.:1.0839
Max. : 1.7321
```
**Activities**

- Does it look like the SMRs have been estimated correctly?
- Are there any strange values?

# **Mapping the Smoothed SMRs**

Similarly to before, we attach the values of the smoothed SMRs to the shapefile using the combine.data.shapefile() function and create a map using the spplot() function.

```
# Combining smoothed SMRs and the shapefile
SMRspatial_smooth <- combine.data.shapefile(data = SMR_smooth, # Dataset to attach
                                        shp = shp, # Shapefile
                                        dbf = dbf) # Database file
# Creating map of Raw SMRs in England in 2010
spplot(obj = SMRspatial_smooth, # Spatial object to be plotted
      zcol = c("SMR2010"), # Choice of the column the object you are plotting.
      at = range, # Break points for colours
      col = "transparent", # Choice of colour
      col.regions = hsv(0.6, seq(0.2, 1, length.out=10), 1)) # Create a set of colours
```
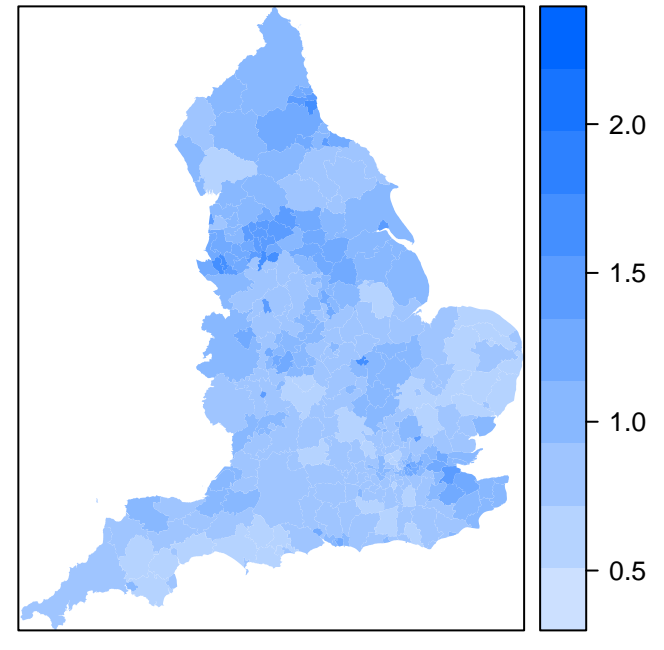

#### **Activities**

- What do you notice about this new plot?
- Are there any differences between the smoothed and raw estimates?

Repeat this analysis for another year to see if the results are similar. Carefully go through the previous sections and change any references from 2010 to any year that you wish between 2001–2009.